# **PC100**

## **Operating Manual**

Programming-Software for Compact-Encoder

Edition date/Rev. date: 27.09.2001<br>Document no./Rev. no.: TR-E-BA-GB-0007-03 Document no./Rev. no.: TR-E<br>Software version: V3.4 Software version: Author:

File name: TR-E-BA-GB-0007.DOC<br>Author: MÜJ

**TR - Electronic GmbH Eglishalde 6 D-78647 Trossingen** 

Telephone +49 (0) 7425/ 228-0 Telefax +49 (0) 7425/ 228-33

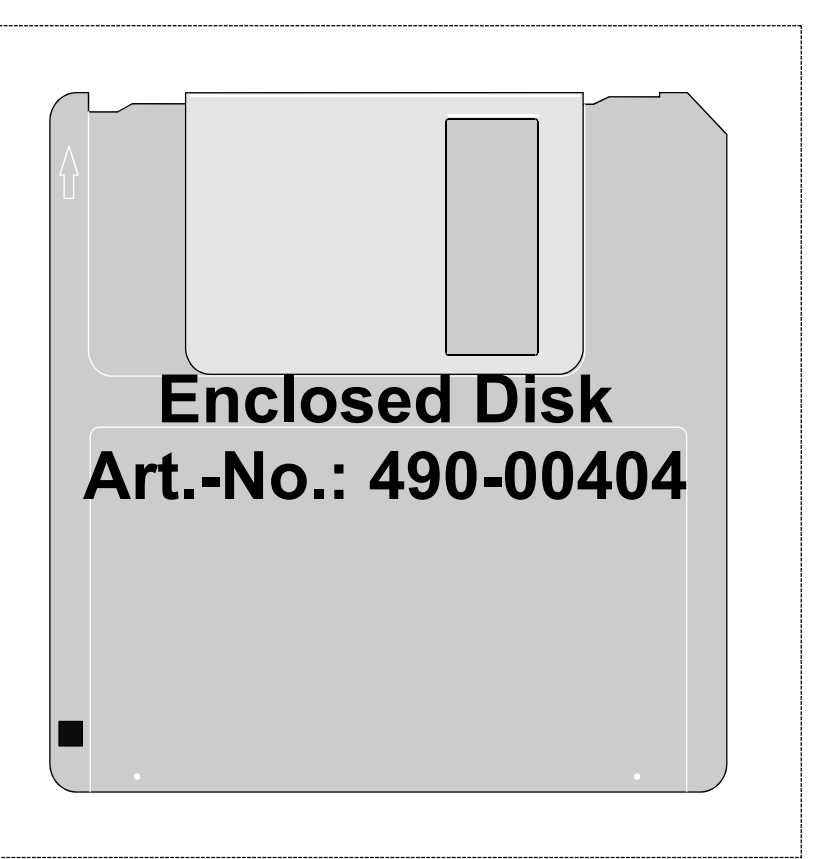

### **Imprint**

#### **TR-Electronic GmbH**

D-78647 Trossingen Eglishalde 6 Tel.: (0049) 07425/228-0 Fax: (0049) 07425/228-33

Copyright 1997 TR-Electronic

#### **Guarantee**

In our ongoing efforts to improve our products, TR-Electronic reserve the right to alter the information contained in this document without prior notice.

#### **Printing**

This manual was edited using text formatting software on a DOS personal computer. The text was printed in *Arial*.

#### **Fonts**

*Italics* and **bold** type are used for the title of a document or to emphasize text passages.

Passages written in Courier show text which is visible on the screen / display as well as software menu selections.

"< >" refers to keys on your computer keyboard (e.g. <RETURN>).

#### **Note**

Text following the "NOTE" symbol describes important features of the respective product.

#### **Copyright Information ©**

MS-DOS is a registered trademark of Microsoft Corporation.

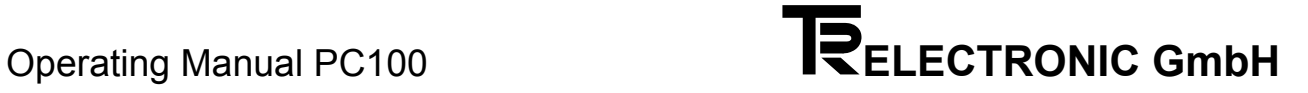

### **Revision History**

#### *Note:*

The cover of this document shows the current revision status and the corresponding date. Since each individual page has its own revision status and date in the footer, there may be different revision statuses within the document.

Document created: 16.10.1996

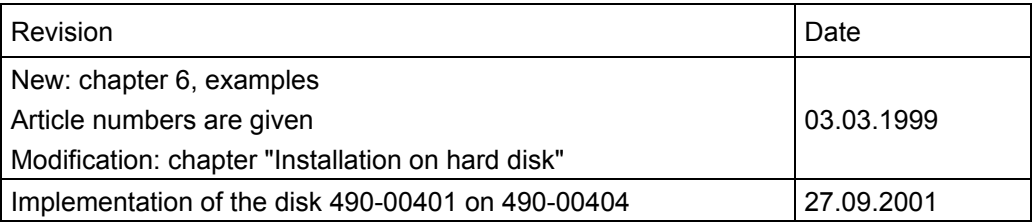

**i**

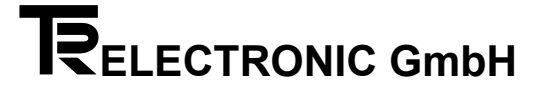

### **Table of contents**

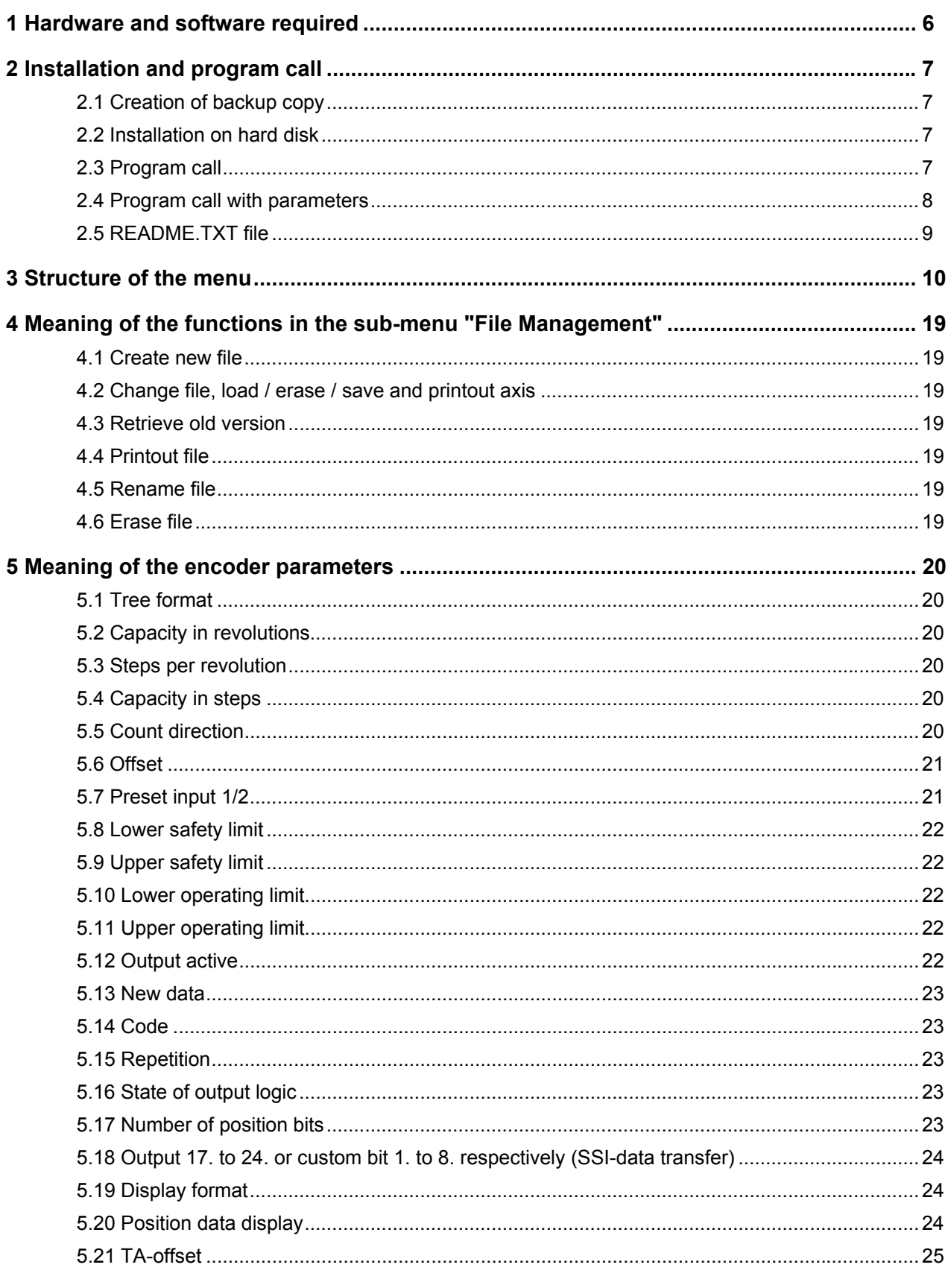

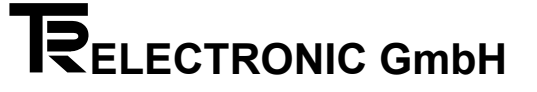

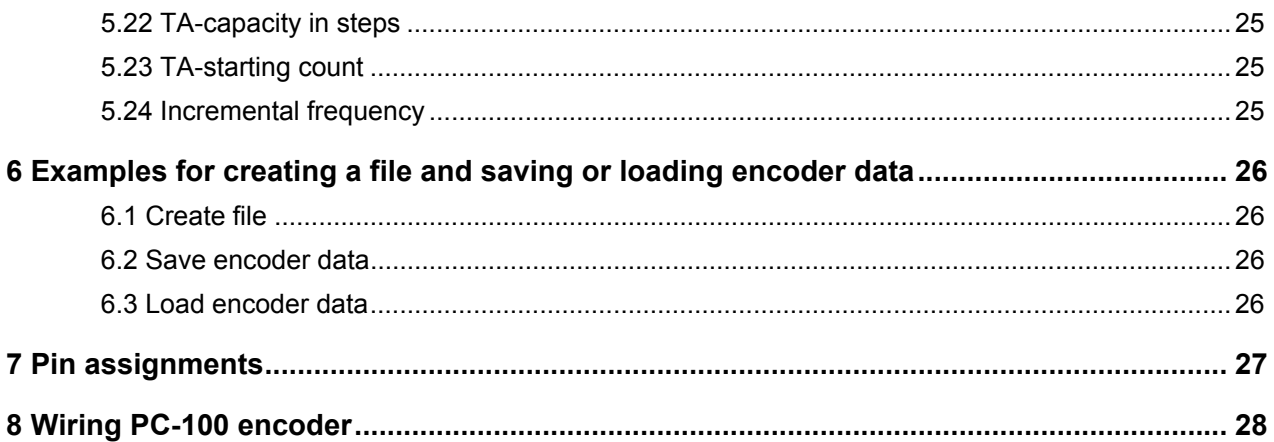

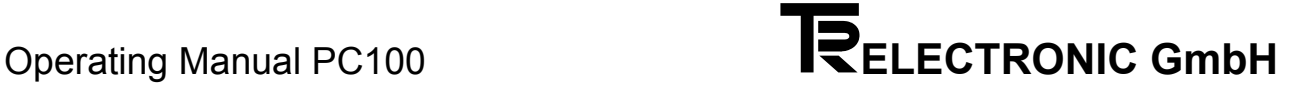

### **1 Hardware and software required**

- An IBM or 100 % compatible Personal Computer with at least 512 K byte memory.
- A 3½" floppy disk drive.
- A monochrome or colour monitor with a video adapter which can represent at least 80 columns and 25 lines in the text mode
- DOS 3.1 or newer DOS version.
- *Note:* The software only operates under DOS
- PC100-Adapter (Art.-No. 490-00301)
- PC100-disk (art. no. 490-00404) + operating manual in English (document no. TR-E-BA-GB-0007)
- Mouse with Microsoft or compatible driver (alternatively).
- Printer with parallel interface (alternatively).

#### **Contents of the PC100 tool:**

- One  $3\frac{1}{2}$ " disk (1,4 MByte)
- Operating Manual PC100 (English)

#### *Warning!*

First of all, you should create a copy of the original diskette and store the original diskette at a safe place.

### **2 Installation and program call**

#### **2.1 Creation of backup copy**

We suppose that the operating system DOS is already installed on your hard disk.

- 1. Switch on your computer.
- 2. After the prompt C:> has appeared, enter the following: *diskcopy a: a:* RETURN
- 3. After the prompt has appeared, insert the original diskette into disk drive A and confirm with any key.
- 4. After the prompt has appeared, insert a blank (3½") diskette into disk drive A and confirm with any key.

#### **2.2 Installation on hard disk**

We suppose that the operating system DOS is already installed on your hard disk.

- 1. Switch on your computer.
- 2. Insert the program diskette in drive A.
- 3. Create the sub directory pc100 on drive C: *md pc100 <RETURN>*
- 4. Change to the sub directory pc100 with *cd pc100 <RETURN>*
- 5. The files are extracted into the pc100 directory:

*a:\_PC100 <RETURN*

#### **2.3 Program call**

We suppose that the connection between the encoder and one of the serial PC interfaces has been realized correctly.

- 1. Switch on your computer.
- 2. After the prompt C:> has appeared, enter the following:

*cd pc100 <RETURN> pc100 <RETURN>*

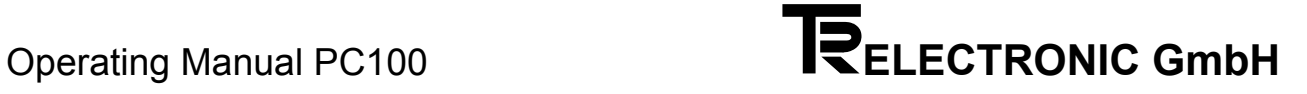

#### **2.4 Program call with parameters**

Enter the following: *pc100 -h <RETURN>* A list of all possible command-line parameters is displayed:

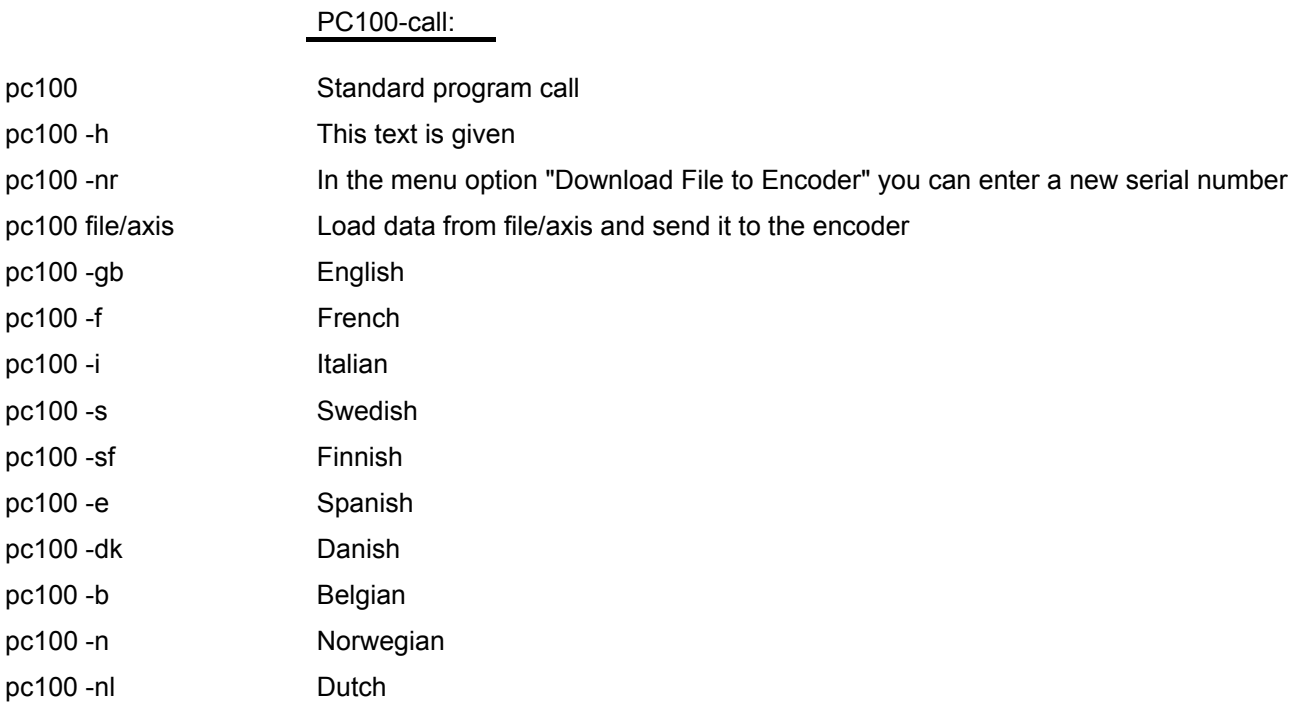

If a wrong parameter or the parameter "-h" is given, this help text appears. Afterwards the program must be called up again.

The parameter "-nr" is only needed if the encoder has a wrong serial number. The serial number is displayed in the menu option "upload file from encoder". It should correspond to the number on the type plate of the encoder.

The parameter "file/axis" causes the given axis number to be loaded from the file and to be downloaded to the encoder immediately. The program is ended automatically according to successful carrying out. If an error occurs, a message is output and the program must be ended with the ESC-key.

The parameters "-gb","-f","-i","-s","-sf","-e","-dk","-b","-n" and "-nl" determine the language of the output program texts. If none of these parameters is given, the program texts appear in German.

The parameters "-s", "file/axis" and "language" may also be combined.

#### **2.5 README.TXT file**

The file README.TXT is on this diskette. It contains supplementary information, possible corrections of this brief instruction and a list of all files with a brief description of their intended purpose.

With the DOS command " TYPE README.TXT" the content is output on the display (output page by page with "TYPE README.TXT  $\mid$  MORE"). An output on the printer is carried out with "TYPE README.TXT > PRN". Please take closer information about the DOS commands from your DOS manual.

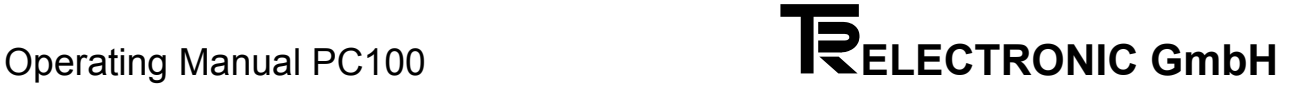

### **3 Structure of the menu**

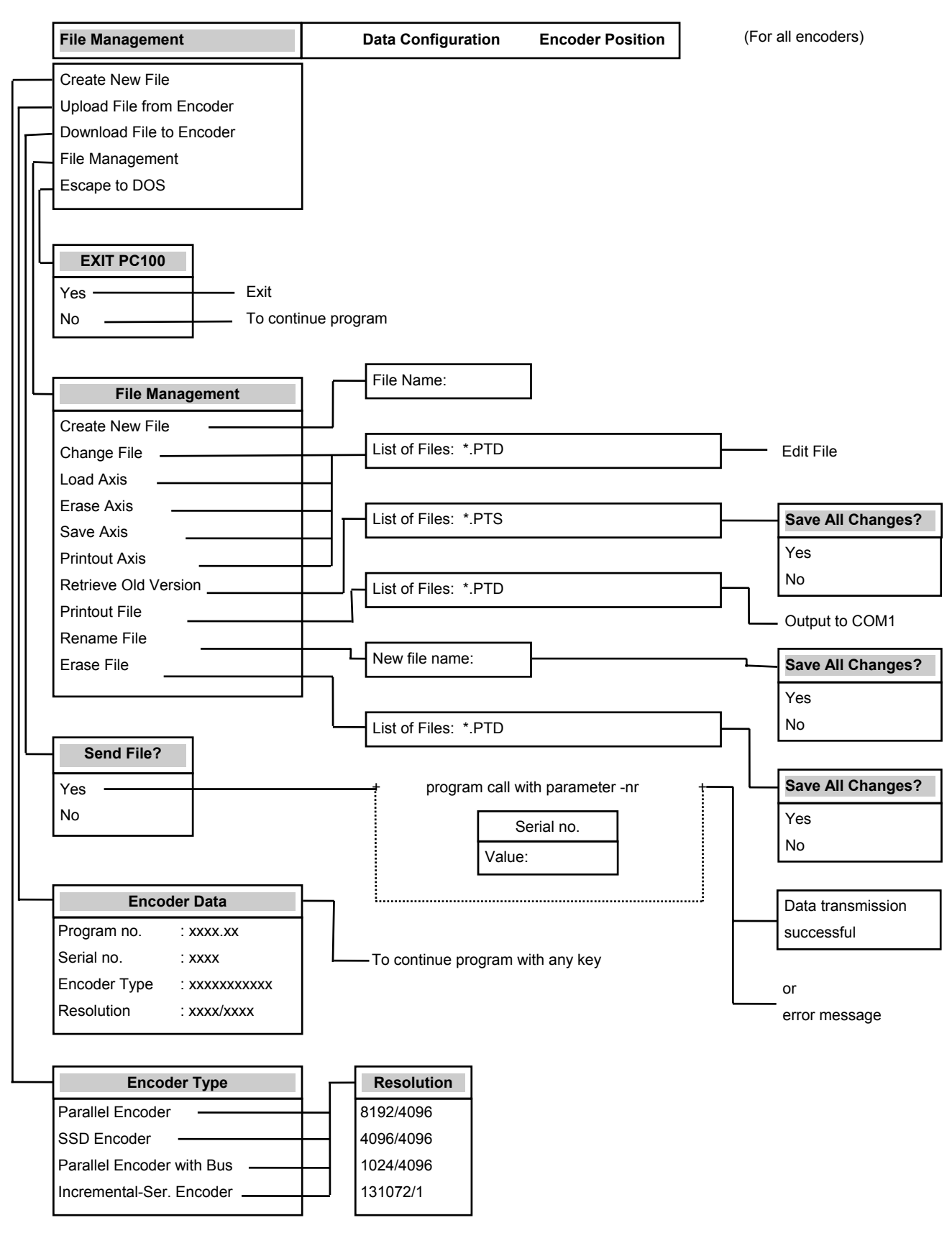

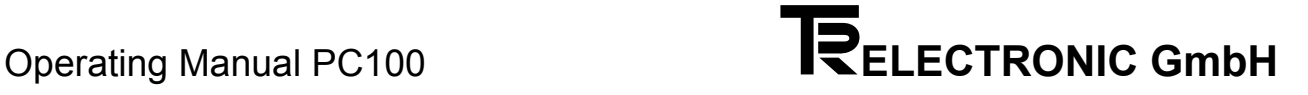

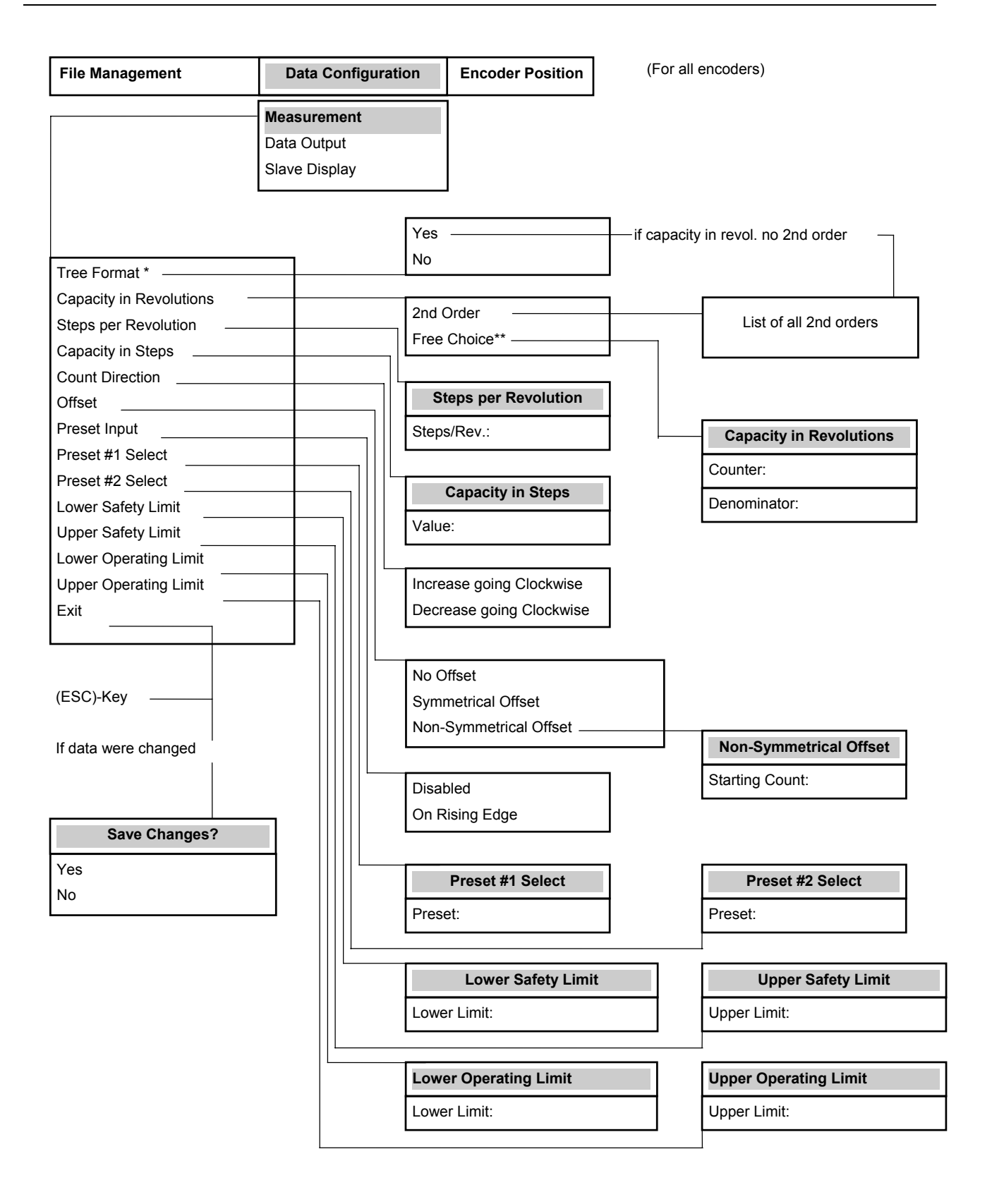

SSI encoder only

SSI encoder only and if tree format is "No"

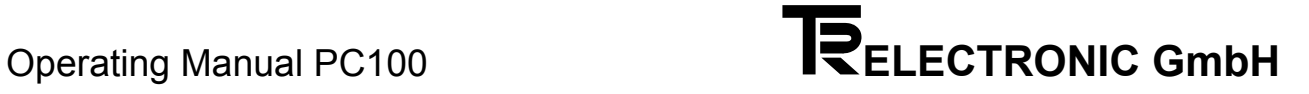

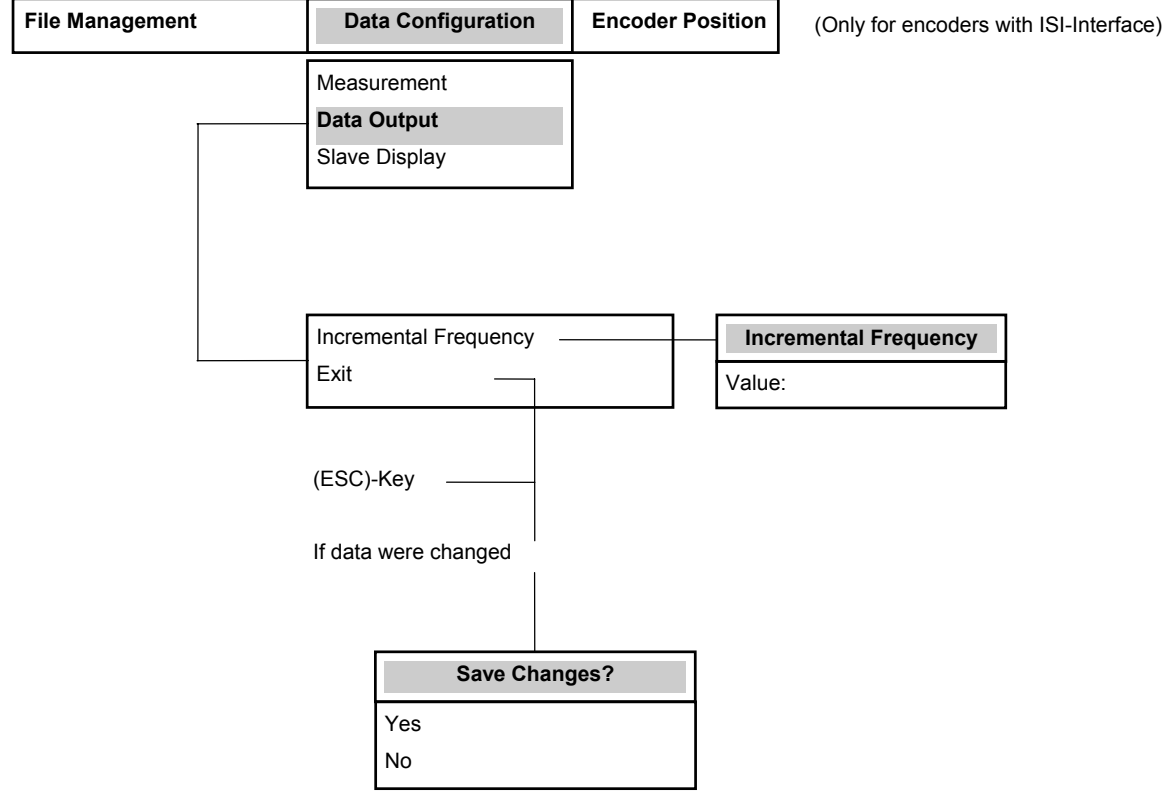

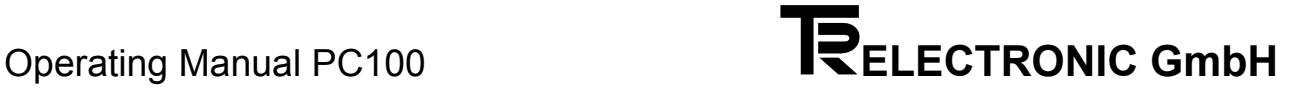

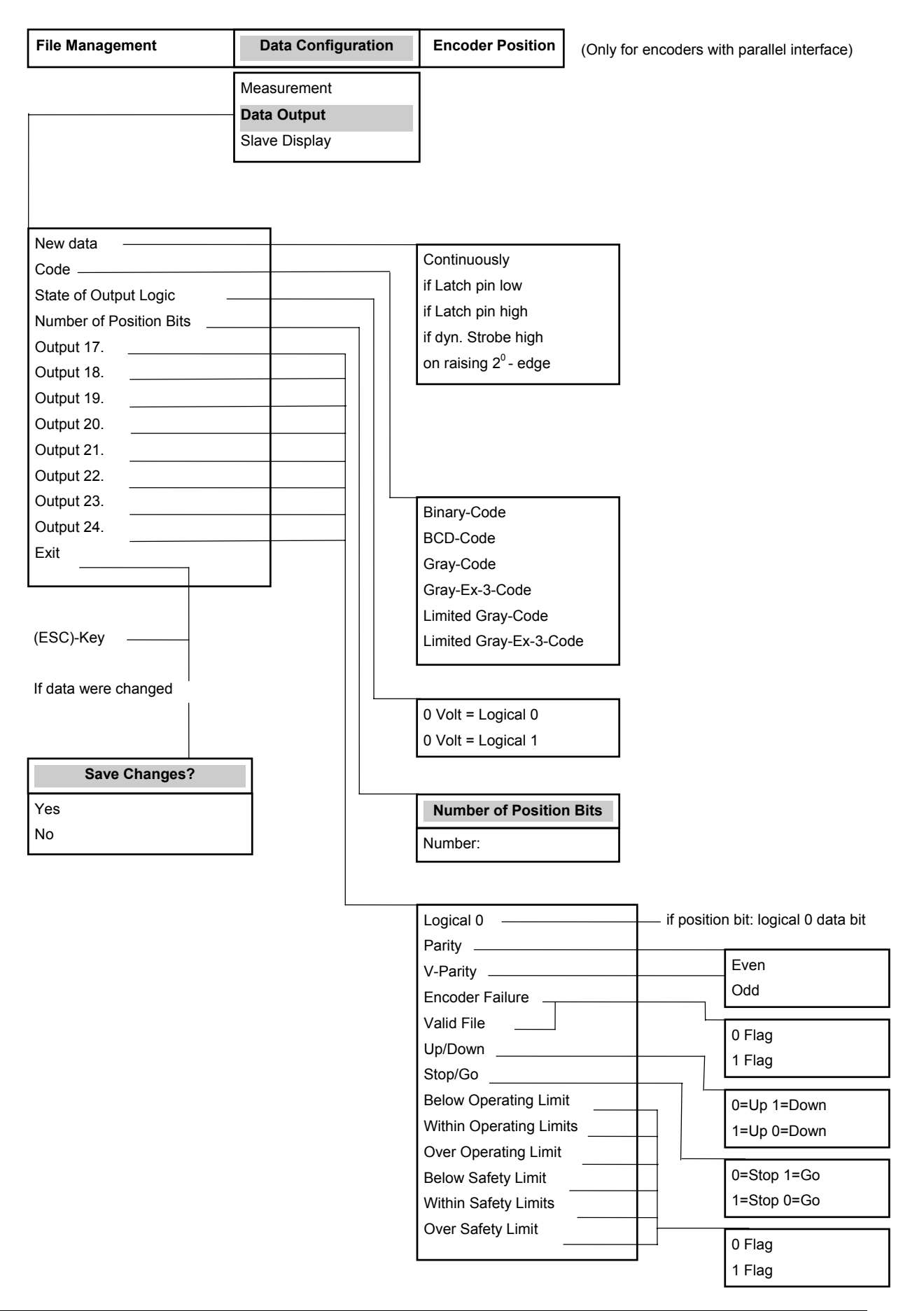

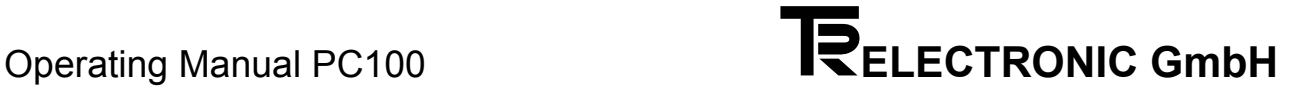

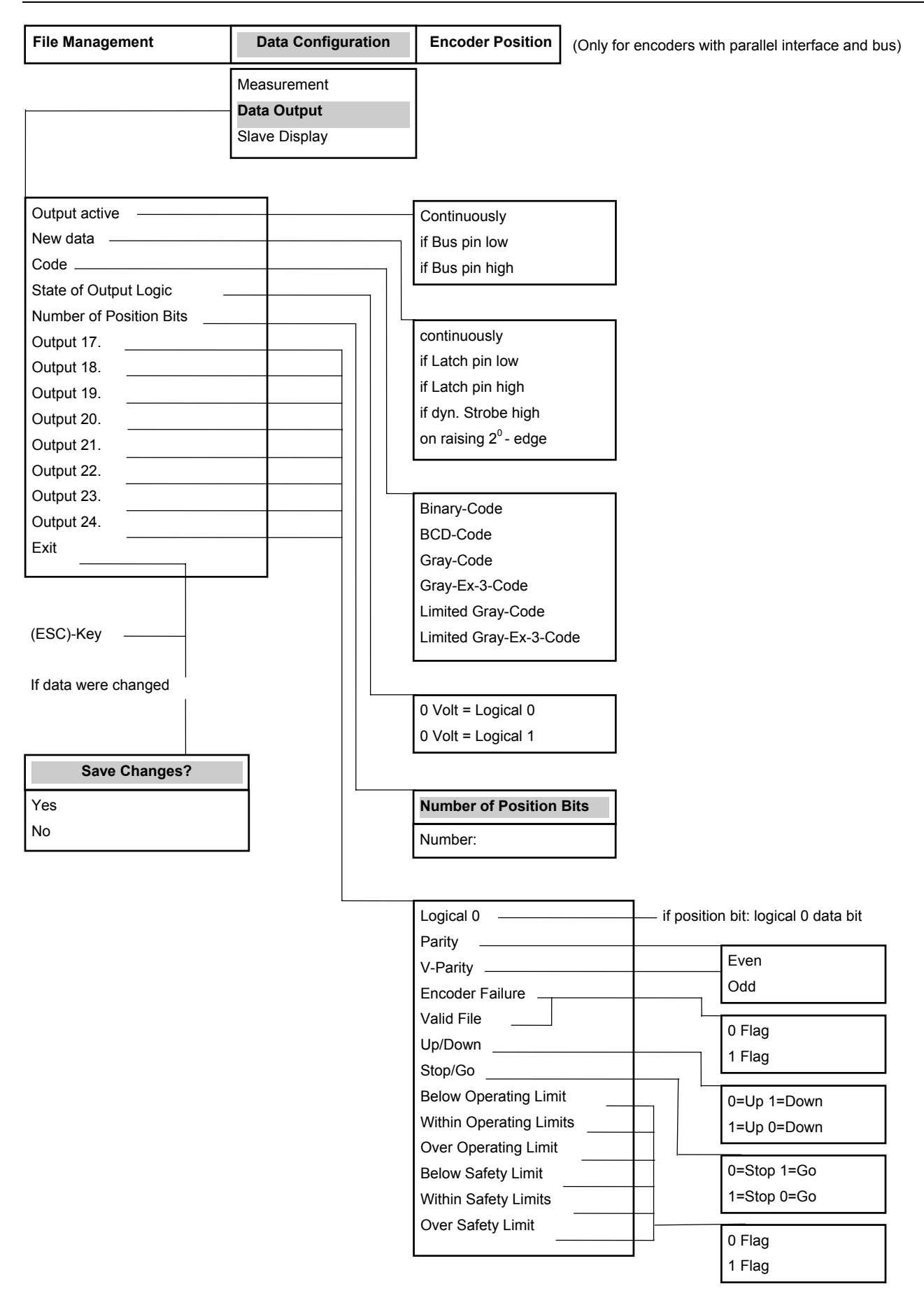

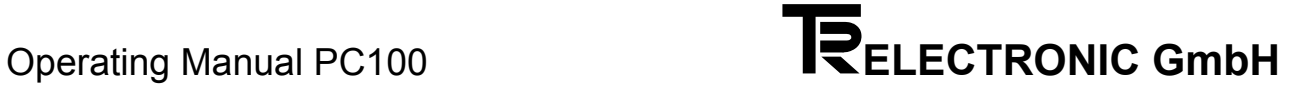

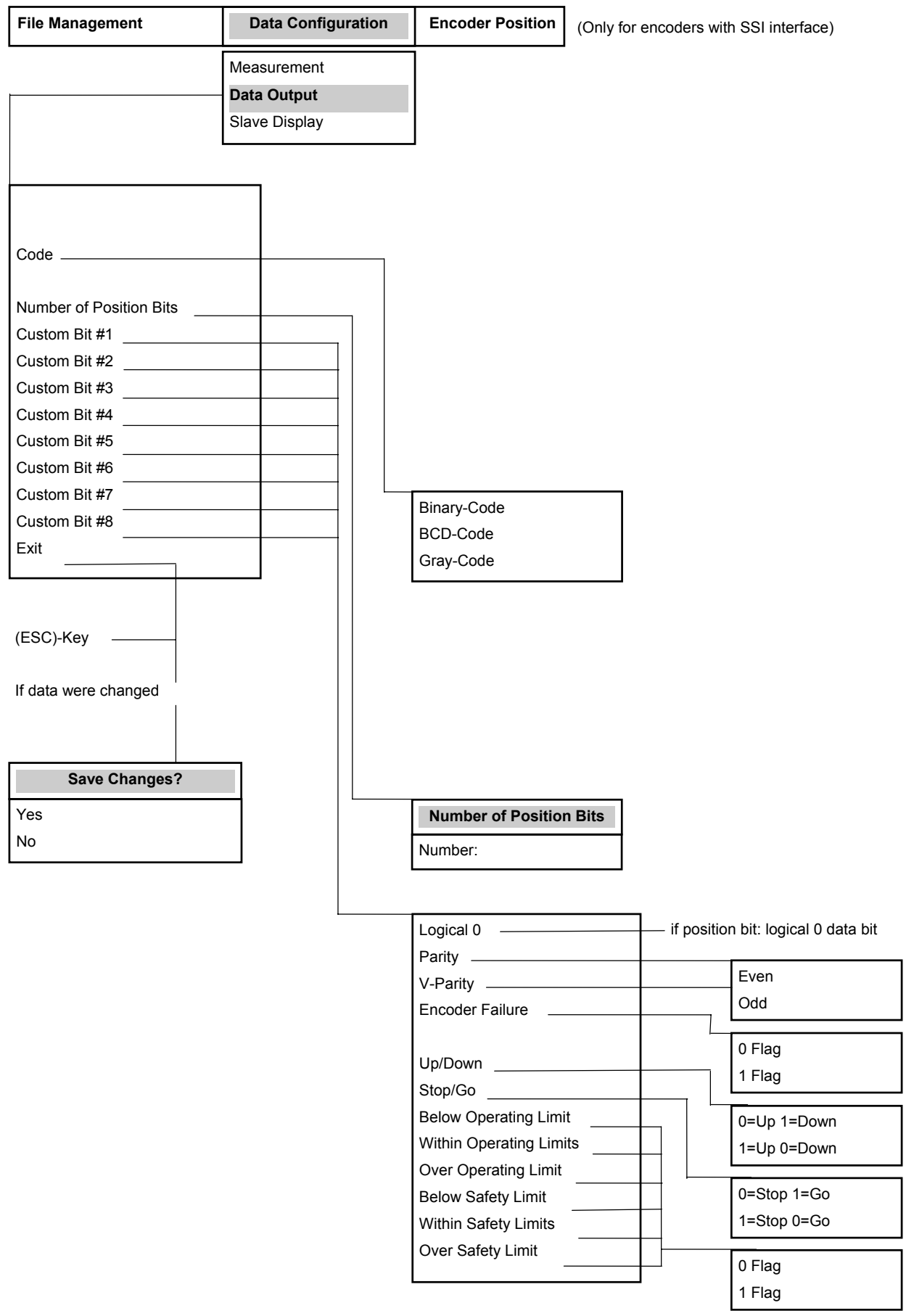

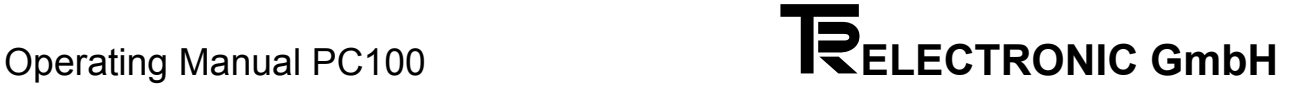

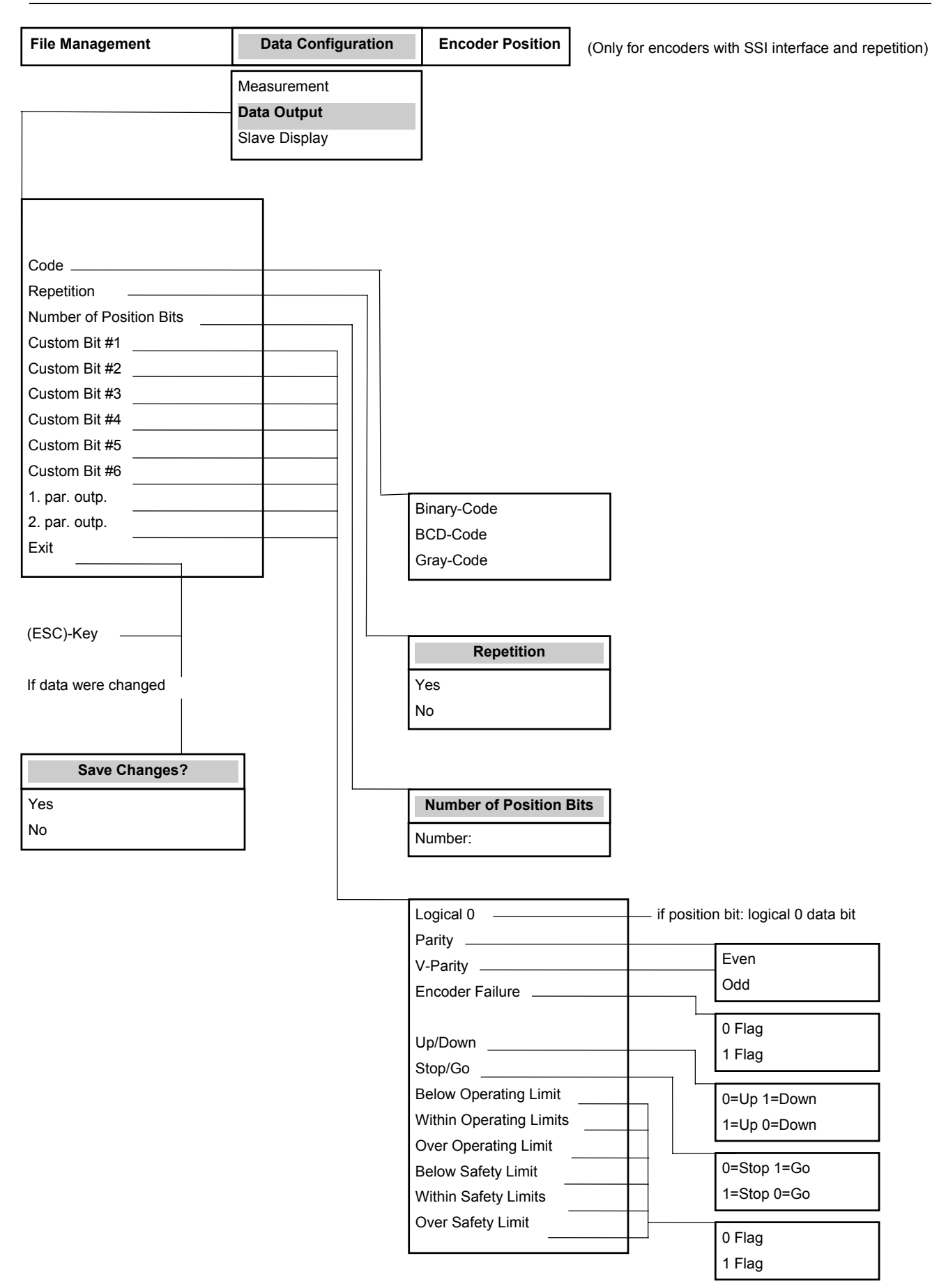

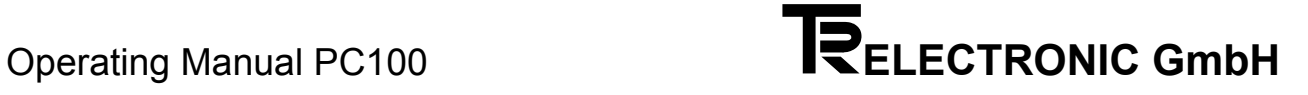

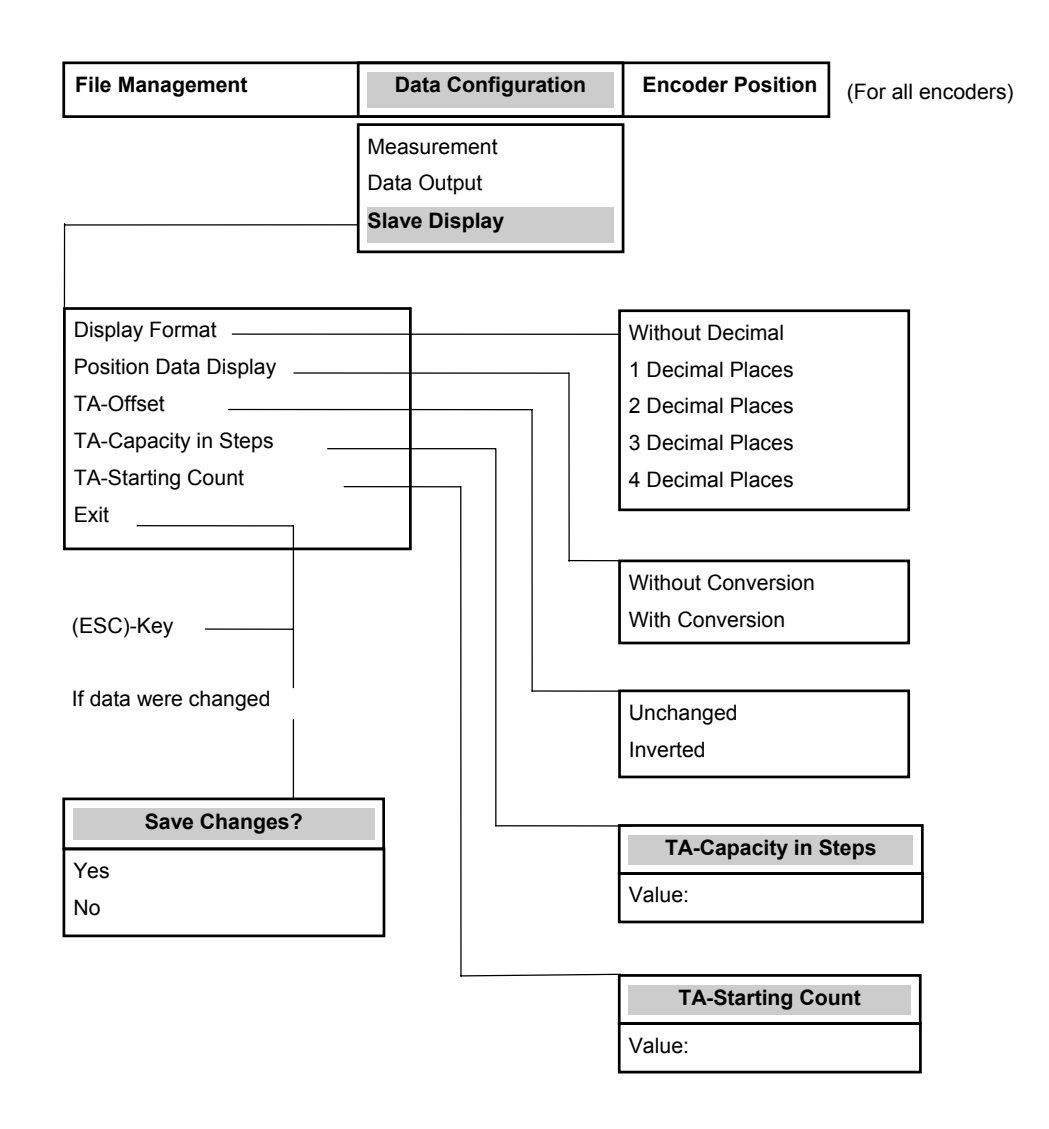

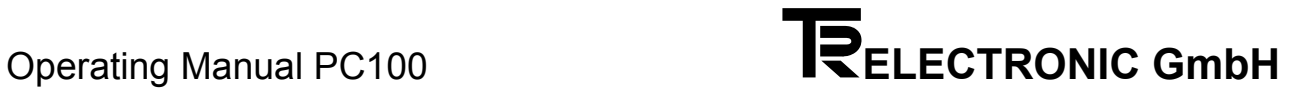

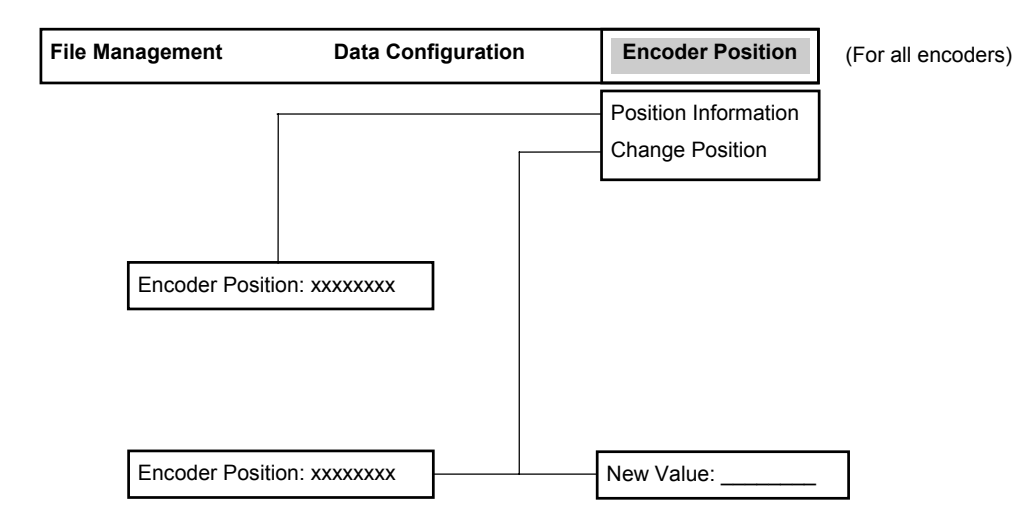

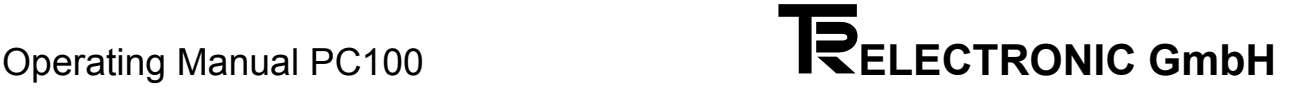

### **4 Meaning of the functions in the sub-menu "File Management"**

#### **4.1 Create new file**

Before you can save the parameters of the encoder, you have to create a new file. The name may consist of 8 or less characters.

#### **4.2 Change file, load / erase / save and printout axis**

At first, the file header is displayed. Here it is possible to modify the text.

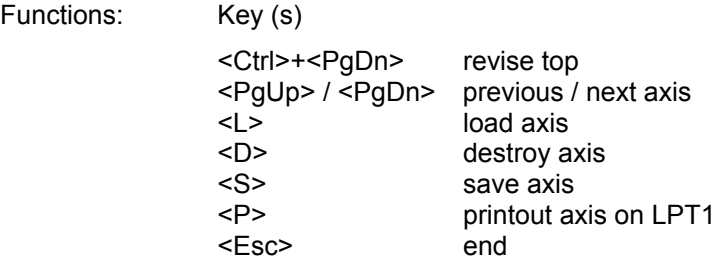

If modifications are carried out, a polling "Save Yes/No" follows.

#### **4.3 Retrieve old version**

Restores the backup-file \*.PTS to an actual file.

#### **4.4 Printout file**

Use this selection to print a \*.PTD file on LPT1. The file header and each axis are printed on separate sheets. Printer control sequences can be entered in the DOS-area (if the printer accepts them).

**Example:** Type (DOS-command or AUTOEXEC.BAT file): SET PC100INIT=27,77,27,108,15

**Meaning:** 27,77 (ESC M) ELITE-script (12 characters per inch). 27,108,15 (ESC I n) Sets the left margin on position 15.

#### *Note:*

Printer problems (HP-Laserjet / HP-Deskjet) Type: SET PC100INIT=27, 38, 107, 50, 71, 49

#### **4.5 Rename file**

Use this selection to change the \*.PTD file name.

#### **4.6 Erase file**

Use this selection to delete a \* PTD file from the disk.

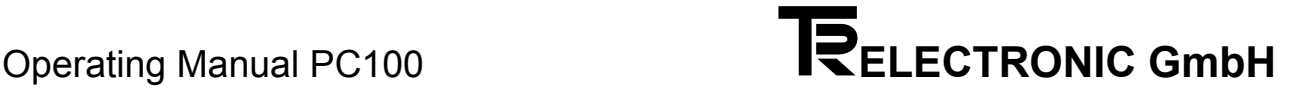

#### **5 Meaning of the encoder parameters**

#### **5.1 Tree format**

To transmit synchronous serial data with a certain structure, there is the possibility to use the tree format. The data configuration (as well as the number of revolutions and steps per revolution) is determined when programming the encoder. If the encoder has less than 12 bits (4096) of revolutions, zeros will precede the data. If it has fewer than 12 bits (4096) steps per revolution, the zeros will follow the data.

#### **5.2 Capacity in revolutions**

Number of revolutions. This value can never be greater than the physical capacity of the encoder (normally 4096).

#### **5.3 Steps per revolution**

Number of steps per revolution. This value can never be greater than the physical capacity of the encoder (normally 4096).

#### **5.4 Capacity in steps**

Output capacity of the encoder.

Here you can program the desired max. number of steps. This value can never be greater than the physical capacity of the encoder. This value is defined by "Steps per Revolution" multiplied by "Capacity in Revolutions". You can optionally define these two values.

#### **5.5 Count direction**

In addition to the partly available hardware change-over the count direction can be changed for all shaftencoders by programming the encoder.

- 
- 

 - clockwise with view to the flange and the shaft counter clockwise with view to the flange and the shaft

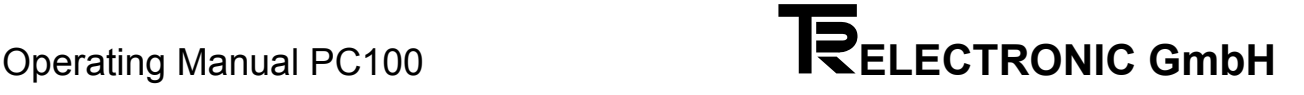

#### **5.6 Offset**

Start of the counting can be shifted optional:

- 
- Symmetrical with sign symmetrical offset
- 

 - No no offset Free **Free** CHE COME Offset with free value possible.

If only positive data are to be output by the encoder, starting with zero, "no offset" has to be programmed. After an overflow the encoder starts again with zero.

"Symmetrical offset" is a special case of "Free offset". The programmable gear is divided by two and arranged at the right and left of the central line. After a positive overflow counting continuous in the negative range and vice versa.

If the programmable gear must be asymmetrical in the maximum possible range, "Free offset" is set. The origin can be defined at any point in the area.

#### **Examples (measuring length = 16777216 [24 bit] )**

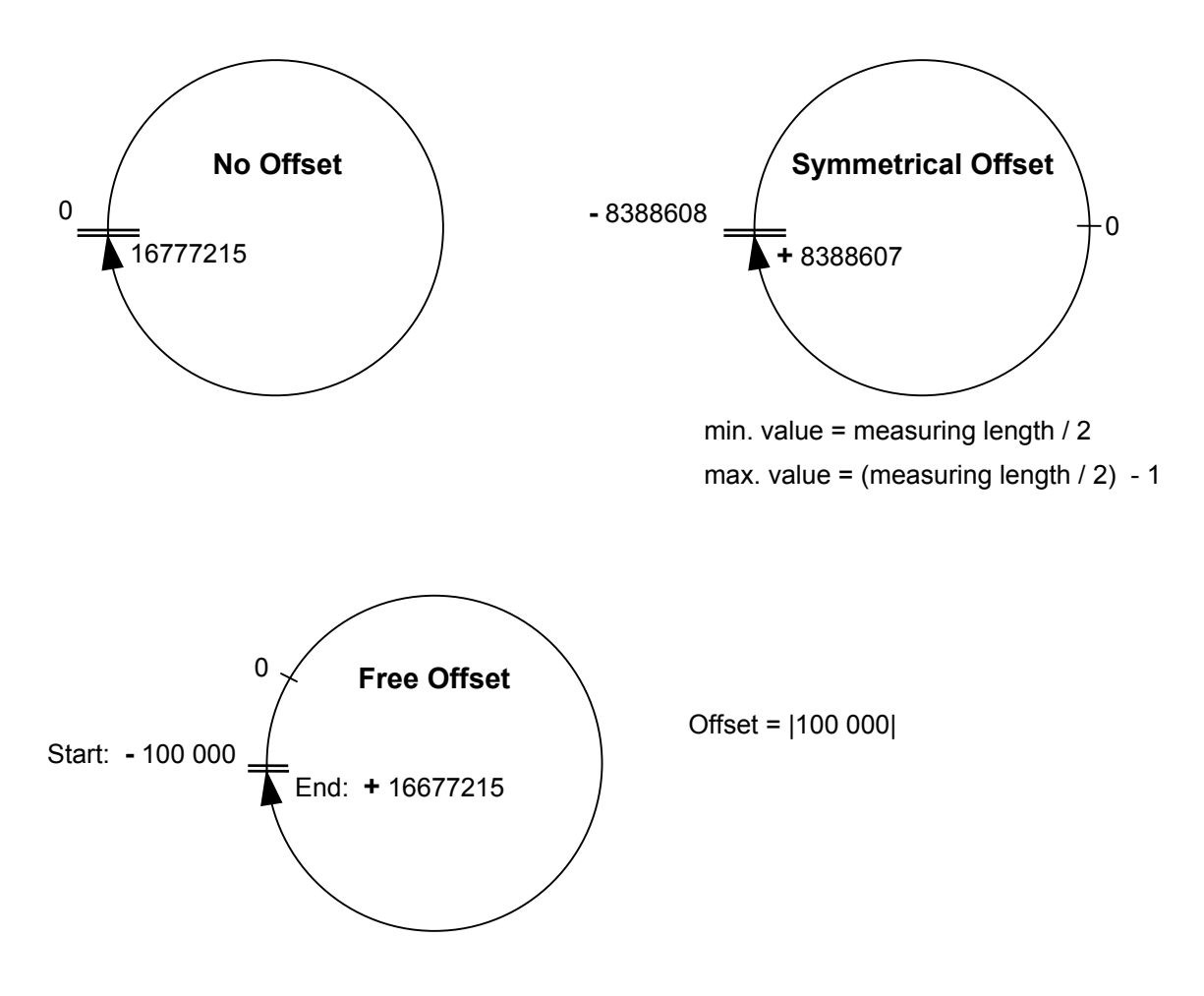

#### **5.7 Preset input 1/2**

The preset inputs may be used to force the encoder to a pre-programmed position. This feature can be used for initial setup of the encoder (i.e. start position, mechanical zero position, etc.).

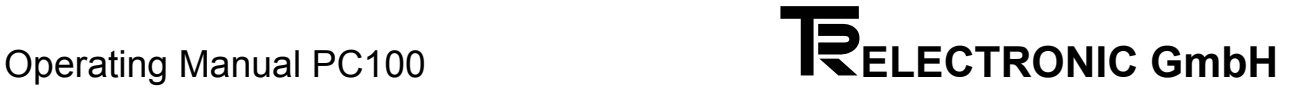

#### **5.8 Lower safety limit**

Position of the soft limit switch, lower safety limit.

#### **5.9 Upper safety limit**

Position of the soft limit switch, upper safety limit.

#### **5.10 Lower operating limit**

Position of the soft limit switch, lower operating limit.

#### **5.11 Upper operating limit**

Position of the soft limit switch, upper operating limit.

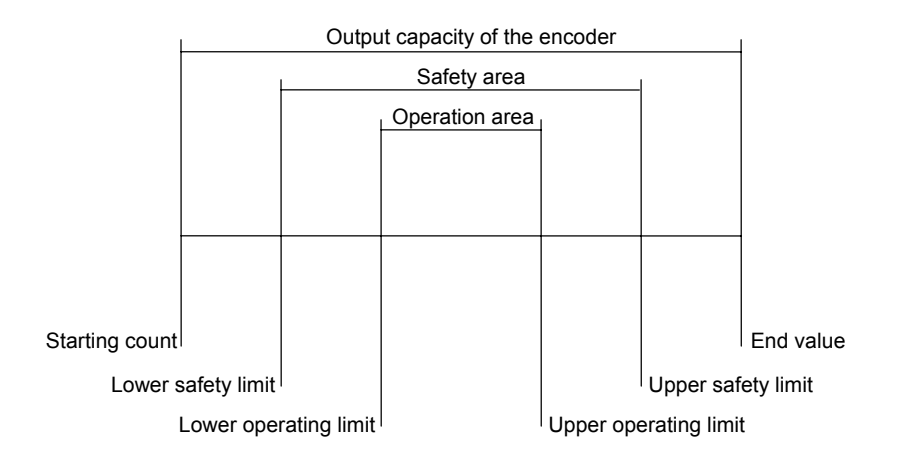

#### **5.12 Output active**

The data interface can be activated permanently or dependent on the bus-input for **encoders with parallel interface** and the option "Bus compatible".

#### **Select between:**

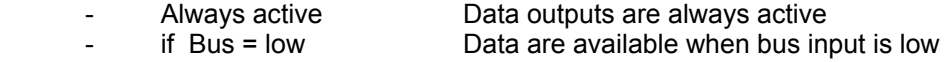

if Bus = high Data are available when bus input is high

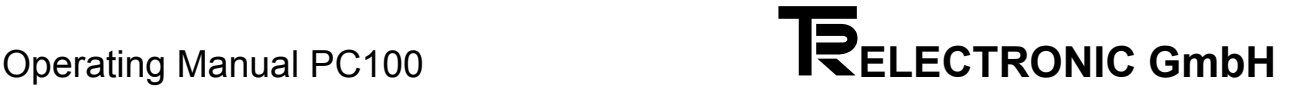

#### **5.13 New data**

#### **Select between:**

- Continuously **Data are continuously active**
- Latch = low Data "frozen in ", when Latch input is low
- Latch = high Data "frozen in ", when Latch input is high
	- Dyn. Strobe The encoder sends a strobe signal
	- LSB-edge (2^0 edge) Data are valid by the edges of the LSB

#### **5.14 Code**

#### **Select between:**

- **Binary**
- BCD
- Gray
- Shifted Grav
- Gray-3-Excess
- Shifted Gray-3-Excess

#### *Note:*

Dependent on the encoder type only a part of the mentioned possibilities appears.

#### **5.15 Repetition**

If SSI with repetition is selected, the SSI data are repeated after 26 clock pulses. A break of more than 25 µs interrupts the repetition mode. Actual data are transmitted with the next request which then can be repeated as well.

If SSI without repetition is selected, zero bits are output after the last data bit (special bit).

#### **5.16 State of output logic**

For certain applications an inverted output of the data can be necessary. This is called negative or positive logic. Whether the encoder outputs the data accordingly is defined with this selection.

#### **Select between:**

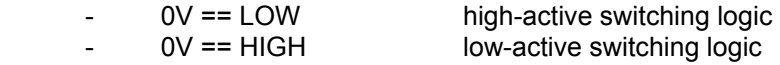

#### **5.17 Number of position bits**

Position bits are digitized angular positions or distances which are available at the outputs as code word. 16 outputs are usually assigned for position data. The minimum number of data bits further depends on the Steps / length and the code used and may change.

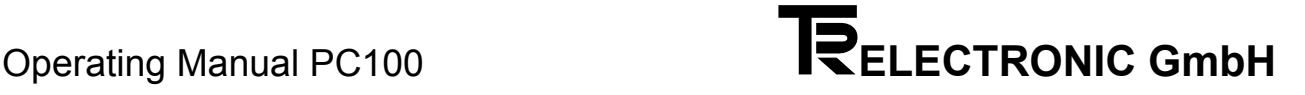

#### **5.18 Output 17. to 24. or custom bit 1. to 8. respectively (SSI-data transfer)**

#### **Select between:**

*"Data bit":* Bit is a data bit *"1=neg. sign":* signalizes that a negative value is concerned *"Logical 0":* The bit is always zero *"Even Parity":* even parity for all data previously transmitted *"Odd Parity":* odd parity for all data previously transmitted *"Even V-Parity":* even parity connected with the encoder monitoring *"Odd V-Parity":* odd parity connected with the encoder monitoring *"0=Encoder Failure":* Error output as "0" from the encoder monitoring *"1= Encoder Failure ":* Error output as "1" from the encoder monitoring *"0=Up 1=Down":* Recognize count direction. *"1=Up 0=Down":* Recognize count direction *"0=Stop 1=Go":* Standstill monitoring *"1=Stop 0=Go":* Standstill monitoring *"0= Below Operating Limit":* (soft limit switch). *"1= Below Operating Limit":* (soft limit switch). *"0= Within Operating Limit":* (soft limit switch). *"1= Within Operating Limit":* (soft limit switch). *"0= Over Operating Limit":* (soft limit switch). *"1= Over Operating Limit":* (soft limit switch). *"0= Below Safety Limit":* (soft limit switch). *"1= Below Safety Limit":* (soft limit switch). *"0= Within Safety Limit":* (soft limit switch). *"1= Within Safety Limit":* (soft limit switch). *"0= Over Safety Limit":* (soft limit switch). *"1= Over Safety Limit":* (soft limit switch).

#### **5.19 Display format**

For an optimum adaptation of the display to the programmable gear the data can be output in decimal point presentation.

#### **Select between:**

- no decimal point
- 1 to 4 decimal points

#### **5.20 Position data display**

With the display the position data can be recalculated and displayed in another way than with the encoder. Set the parameter "Display Format" first.

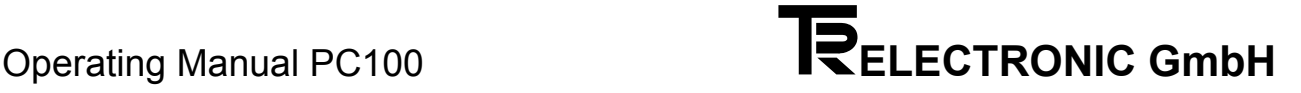

#### **5.21 TA-offset**

Here the sign of the position data can be changed.

#### **5.22 TA-capacity in steps**

Output capacity of the Slave Display.

#### **5.23 TA-starting count**

Here the number of steps for the offset-value can be entered.

#### **5.24 Incremental frequency**

Incremental serial interface for absolute encoders. Changes in position are transferred by means of two common incremental tracks. The sign of the 90° phase displacement indicates the direction of travel. However, it is not necessary to approach reference points.

Instead, the encoder's loading input is connected to the loading level. The encoder then no longer issues pulses, but switches on its loading output. The incremental counter can now be set to zero and the loading level disconnected from the loading input. The encoder then issues counter pulses until the incremental counter is counted up to the encoder position. When this position is reached, it disconnects its loading output again and is then ready for further loading operations.

Since during the loading operation the incremental encoder does not contain a valid position, the axis should not be positioned during that period. To suppress glitches stored in the incremental counter, you should repeat the loading operation at regular intervals, for example when the respective axis is idle.

#### **Channel diagram**

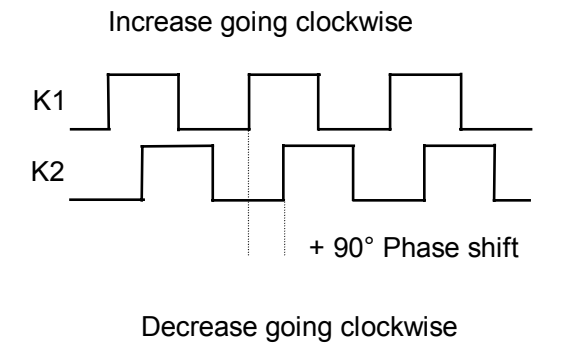

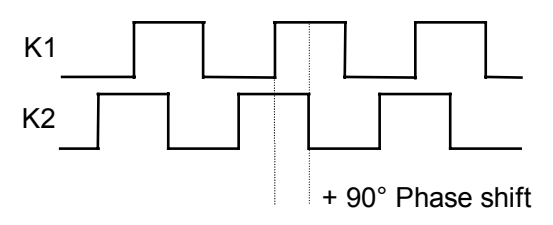

### **6 Examples for creating a file and saving or loading encoder data**

The menu options have to be carried out in order.

#### **6.1 Create file**

- 1. Upload / save data
- 2. File management
- 3. Create new file
- 4. File name: (max. 8 characters)

Now a file is created; it doesn't contain any encoder data yet.

#### **6.2 Save encoder data**

We suppose that the desired encoder data is stored in the main memory of the pc by means of "Upload File from Encoder" or "Create New Data".

- 1. Upload / save data
- 2. File management
- 3. Save axis
- 4. A list with all created .*PTD* files appears. Select the desired file with the arrow keys and ENTER.
- 5. The file header appears next. Here you may enter note sentences and information into various text fields.
- 6. Press keys <Ctrl> + <PgDn>: empty text field
- 7. Key <S>: save axis
- 8. Axis number: (1 99)
- 9. Key <Esc>
- 10. Save modifications: YES Encoder data are stored in the file now.

#### **6.3 Load encoder data**

- 1. Upload / save data
- 2. File management
- 3. Load axis
- 4. A list with all created .*PTD* files appears. Select the desired file with the arrow keys and ENTER.
- 5. The file header appears next.
- 6. Press keys <Ctrl> + <PgDn> Encoder data is displayed in a field. If several encoder data records have been stored, select the desired data record with the keys <PgDn> and <PgUp>.
- 7. Key <L>: load axis
- The data are transferred from the file into the main memory of the pc.
- 8. <Esc>

Now the data can be transferred as often as you like (menu option "Download File to Encoder").

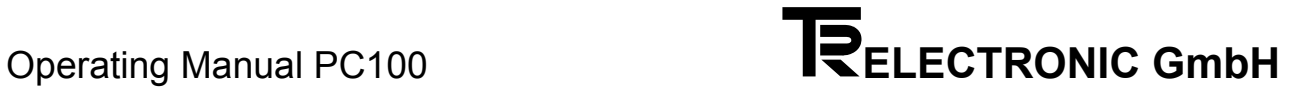

### **7 Pin assignments**

#### *PC adapter*

#### **Serial interface:**

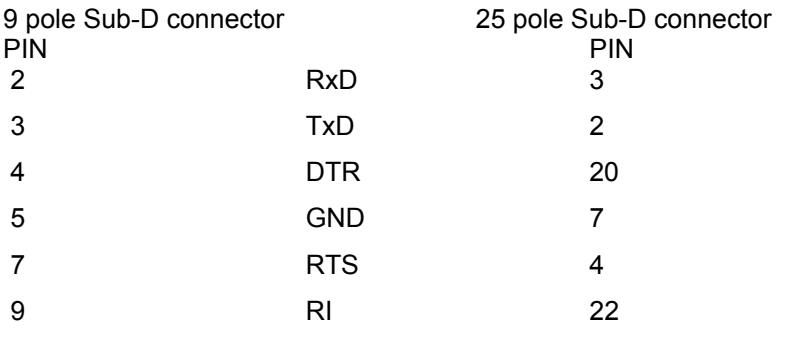

#### *K-Module:*

15 pole Sub-D connector

PIN

- $1$  PT-
- 2 PT+
- 14 Us 11-27 V DC (power supply)
- 15 GND

### **8 Wiring PC-100 encoder**

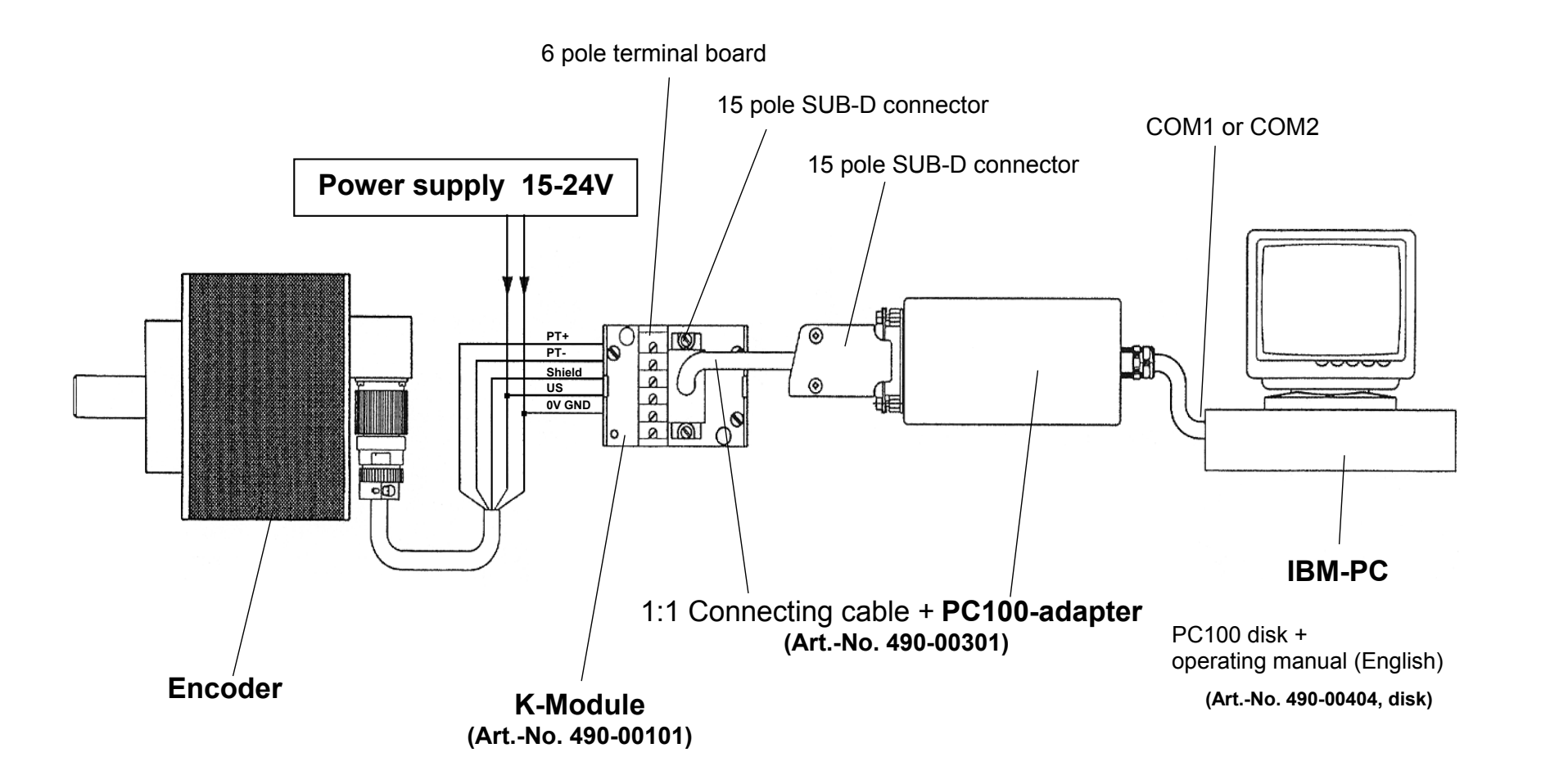